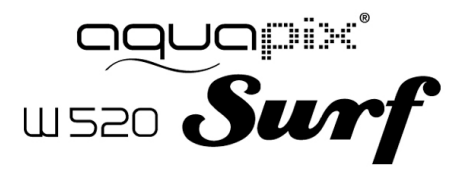

# MANUAL

#### **ESPECIFICAÇÃO DO PRODUTO**

- Resolução de Imagem Estática: [12M] 4000x3000/ [8M] 3264x2448/ [5M] 2592x1944/[2M] 1600x1200
- Resolução de Clipe de Vídeo: [HD] 1280 x 720 / [640] 640 x 480
- Formatos de Ficheiro: JPEG/AVI
- Suporta Ranhura de Memória para micro cartões SD até 32GB
- 4 x Zoom Digital
- Interface com o Utilizador USB 2.0
- À prova de água até 3m
- Fonte de Alimentação: 2 x Baterias AAA
- Funciona com o Microsoft Windows XP, Vista, Windows 7
- Funciona com Mac OSX10.3 e posterior
- Temperatura de Armazenamento/Funcionamento: de 5°C a 40°C

#### **CONHECER A SUA CÂMARA**

#### DESCRIÇÃO GERAL DO DISPOSITIVO

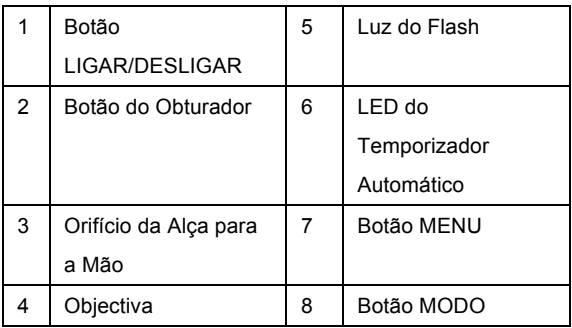

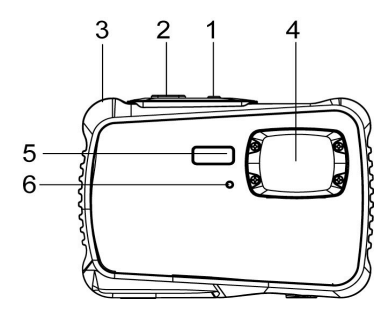

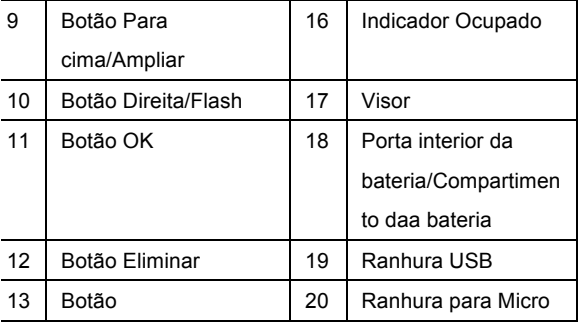

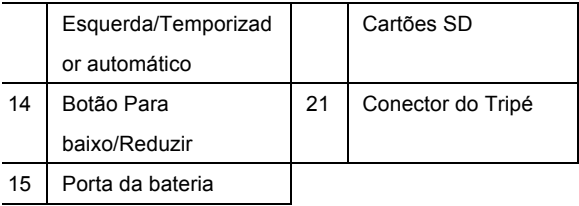

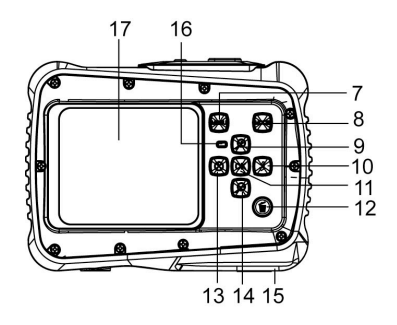

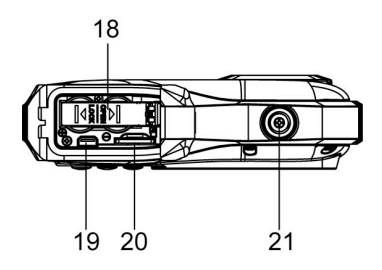

#### INSTALAR A BATERIA

- 1. Abra a porta da bateria da câmara empurrando o interruptor e libertando a tampa ao mesmo tempo.
- 2. Insira 2 x baterias AAA conforme ilustrado, garantindo que os símbolos +/- nas baterias correspondem aos símbolos +/- na câmara.
- 3. Feche a tampa das baterias. Certifique-se de que a porta das baterias fica devidamente fechada, para evitar qualquer contacto com a água.

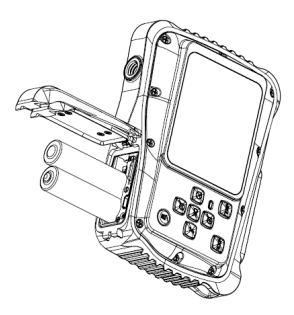

#### INSTALAR O MICRO CARTÃO SD

A câmara não possui memória interna, pelo que, para poder captar imagens e clipes de vídeo, necessitará de inserir um cartão de memória. A câmara aceita micro cartões de memória SD com até 32GB. Desligue a câmara antes de inserir ou remover o cartão. Certifique-se de que insere correctamente o cartão. Nunca tente forçar o cartão na ranhura.

Para inserir o cartão de memória:

- 1. Desligue a câmara.
- 2. Localize a ranhura para micro cartões SD na parte inferior da câmara.
- 3. Certifique-se de que o cartão de memória está inserido conforme ilustrado.

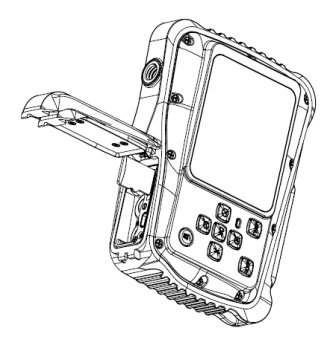

#### LIGAR A SUA CÂMARA

Para ligar a câmara:

1. Para ligar a câmara, prima o botão de Alimentação e prima-o novamente para a desligar.

NOTA: A câmara desligará automaticamente após um

período de inactividade para poupar energia.

MODOS DA CÂMARA

A câmara possui 3 tipos diferentes de modos: modo

Captura, modo Vídeo e modo Reprodução. Prima o botão

Modo para seleccionar entre todos os modos.

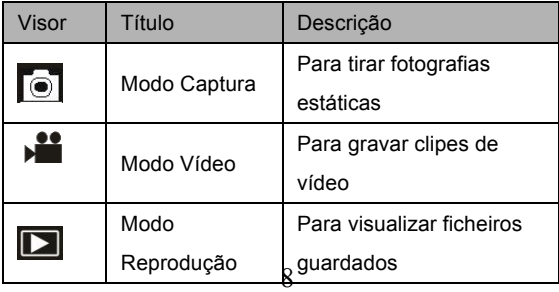

#### **MODO CAPTURA**

#### TIRAR UMA FOTO

A Câmara de Vídeo Digital permite-lhe tirar fotografias

estáticas digitais. Para tirar fotografias estáticas digitais:

1. Prima o botão Modo para definir a câmara como modo

Captura, o ícone **a parado esta LCD.** O ecrã terá o seguinte aspecto:

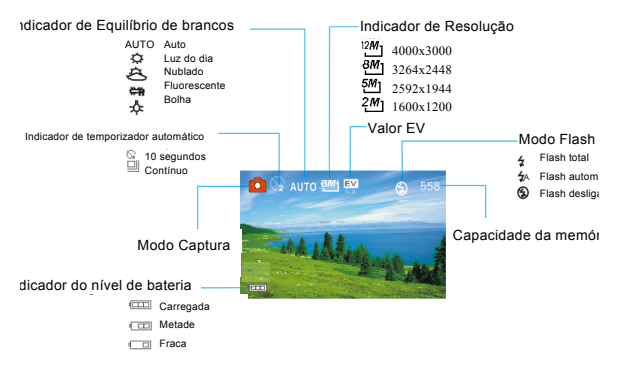

- 2. Use o ecrã LCD para visualizar o seu motivo.
- 3. Use os botões "Ampliar e Reduzir" para ampliar e reduzir o motivo. O valor do nível de ampliação aparece no ecrã.
- 4. Prima o botão do Obturador para tirar uma fotografia. Depois de tirar a fotografia, o LCD apresentará a imagem durante um segundo. A Capacidade da memória, na parte superior direita do ecrã, aumentará à medida que as fotografias forem capturadas.

## **MODO VÍDEO**

## GRAVAR UM CLIPE DE VÍDEO

A Câmara Digital permite-lhe gravar clipes de vídeo sem sons. Para gravar clipes de vídeo:

1. Prima o botão Modo para definir a câmara como modo Vídeo, o ícone ▶██ aparece no ecrã LCD. O

#### ecrã terá o seguinte aspecto:

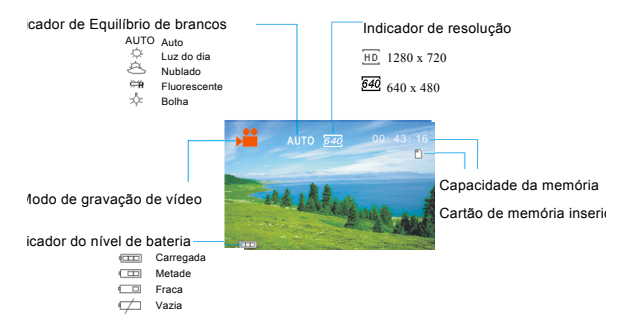

- 2. Use o ecrã LCD para visualizar o seu motivo.
- 3. Use os botões "Ampliar e Reduzir" para ampliar e reduzir o motivo. O valor do nível de ampliação aparece no ecrã.
- 4. Prima o botão do Obturador para começar a gravar. Durante a gravação, a parte superior direita do ecrã apresentará a duração da gravação. Pode pausar a

gravação premindo o botão Direita e retomar a gravação premindo-o novamente.

- 5. Prima novamente o botão do Obturador para parar a gravação ou a gravação parará quando o micro cartão SD actual estiver cheio.
- **6. Depois de atingir um tempo máximo de gravação de vídeo de 29 minutos, a câmera irá parar automaticamente. A gravação só pode ser reiniciado manualmente**

## **MODO REPRODUÇÃO**

## VISUALIZAR FICHEIROS GUARDADOS

O modo Reprodução permite-lhe visualizar todos os seus ficheiros guardados. Para aceder ao menu de reprodução:

1. Prima o botão MODO para definir a câmara como modo Reprodução, o ícone  $\Box$  aparece no ecrã LCD. O ecrã terá o seguinte aspecto:

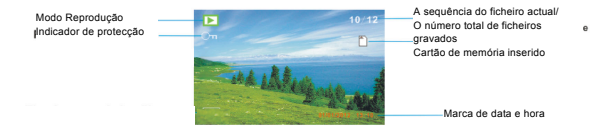

O Ecrã irá agora apresentar os ficheiros que foram guardados.

- Quando a parte inferior do ecrã apresentar o ícone significa que o ficheiro é um vídeo; quando não apresenta nada, significa que é uma imagem.

- Use os botões Esquerda e Direita para navegar pelos ficheiros.

- Prima o botão Para baixo para entrar no modo de miniatura.

- Prima o botão Para cima para ampliar a imagem actual.

#### **NOTE**

Before using your camera in the water please verify that all lids and locks are tightly closed and sealed.

After using the camera in water please let it dry.

The camera should not be exposed to high temperatures and

humidity differences to avoid condensation behind the lens.

Open the battery compartment only when the camera is dry.

HOW TO OPEN THE BATTERY COMPARTMENT OF THE CAMERA:

Push the release lever toward the rear of the camera.

At the same time slide the compartment to the outside.

#### **DECLARAÇÃO DE CONFORMIDADE**

A easypix declara que o producto W520 está em conformidade com todos os requisitos essenciais da Directiva 1999/5/EC. A declaração de conformidade poderá ser descarregada aqui:

http://www.easypix.info/download/pdf/doc\_w520.pdf

Para auxílio técnico, por favor, visite nossa área de suporte em:

www.easypix.eu

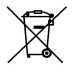

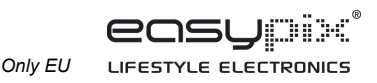